# **ElectronutlabsILI9163 Library Documentation**

*Release 1.0*

**Tavish Naruka <tavish@electronut.in>**

**Jul 11, 2019**

### **Contents**

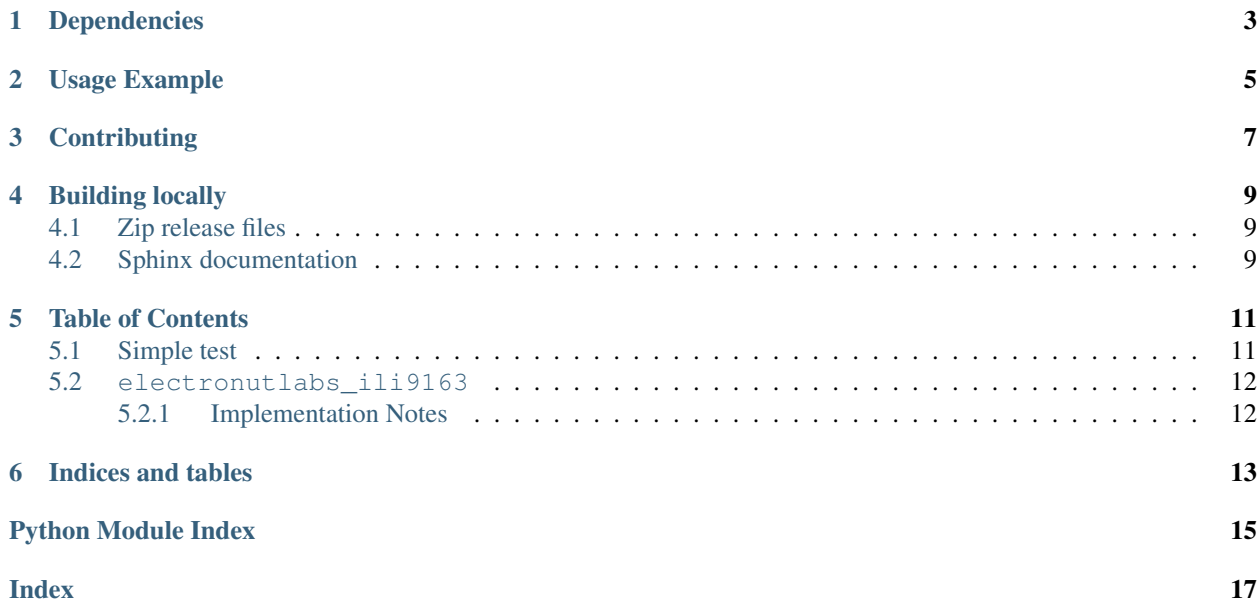

displayio driver for ILI9163 TFT-LCD displays.

## Dependencies

#### <span id="page-6-0"></span>This driver depends on:

- [Adafruit CircuitPython](https://github.com/adafruit/circuitpython)
- [Bus Device](https://github.com/adafruit/Adafruit_CircuitPython_BusDevice)

Please ensure all dependencies are available on the CircuitPython filesystem. This is easily achieved by downloading [the Adafruit library and driver bundle.](https://github.com/adafruit/Adafruit_CircuitPython_Bundle)

### Usage Example

```
import board
import displayio
import electronutlabs_ili9163
spi = board.SPI()tft_cs = board.D4
tft_dc = board.D33displayio.release_displays()
display_bus = displayio.FourWire(spi, command=tft_dc, chip_select=tft_cs)
display = electronutlabs_ili9163.ILI9163(display_bus, width=160, height=128)
# Make the display context
splash = displayio.Group(max_size=10)
display.show(splash)
color_bitmap = displayio.Bitmap(160, 128, 1)
color_palette = displayio.Palette(1)
color\_plate[0] = 0xFF0000bg_sprite = displayio.TileGrid(color_bitmap,
                           pixel_shader=color_palette,
                            x=0, y=0)
splash.append(bg_sprite)
while True:
   pass
```
## **Contributing**

<span id="page-10-0"></span>Contributions are welcome! Please read our [Code of Conduct](https://github.com/electronut/Electronutlabs_CircuitPython_ILI9163/blob/master/CODE_OF_CONDUCT.md) before contributing to help this project stay welcoming.

### Building locally

#### <span id="page-12-1"></span><span id="page-12-0"></span>**4.1 Zip release files**

To build this library locally you'll need to install the [circuitpython-build-tools](https://github.com/adafruit/circuitpython-build-tools) package.

```
python3 -m venv .env
source .env/bin/activate
pip install circuitpython-build-tools
```
Once installed, make sure you are in the virtual environment:

```
source .env/bin/activate
```
#### Then run the build:

```
circuitpython-build-bundles --filename_prefix electronutlabs-circuitpython-ili9163 --
˓→library_location .
```
### <span id="page-12-2"></span>**4.2 Sphinx documentation**

Sphinx is used to build the documentation based on rST files and comments in the code. First, install dependencies (feel free to reuse the virtual environment from above):

```
python3 -m venv .env
source .env/bin/activate
pip install Sphinx sphinx-rtd-theme
```
Now, once you have the virtual environment activated:

```
cd docs
sphinx-build -E -W -b html . _build/html
```
This will output the documentation to docs/\_build/html. Open the index.html in your browser to view them. It will also (due to -W) error out on any warning like Travis will. This is a good way to locally verify it will pass.

### Table of Contents

#### <span id="page-14-1"></span><span id="page-14-0"></span>**5.1 Simple test**

Ensure your device works with this simple test.

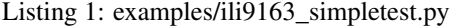

```
1 \cdots \cdots \cdots \cdots2 This test will initialize the display using displayio
3 and draw a solid red background
4
5 This example is set up for Electronut Labs Blip
6 """"
7
8 import board
9 import busio
10 import displayio
11 import electronutlabs_ili9163
12
13 spi = busio.SPI(board.D29, MOSI=board.D30)
14 | tft_cs = board.D4
15 tft_dc = board.D33
16
17 displayio.release_displays()
18 display_bus = displayio.FourWire(spi, command=tft_dc, chip_select=tft_cs)
19
20 display = electronutlabs_ili9163.ILI9163(display_bus, width=160, height=128)
21
22 # Make the display context
23 splash = displayio. Group (max_size=10)
24 display.show(splash)
25
26 color_bitmap = displayio.Bitmap(160, 128, 1)
27 color_palette = displayio.Palette(1)
```
(continues on next page)

(continued from previous page)

```
29
34
```

```
28 color_palette[0] = 0xFF0000
30 bg_sprite = displayio.TileGrid(color_bitmap,
31 pixel_shader=color_palette,
x=0, y=0)
33 splash.append(bg_sprite)
35 while True:
36 pass
```
#### <span id="page-15-2"></span><span id="page-15-0"></span>**5.2 electronutlabs\_ili9163**

displayio driver for ILI9163 TFT-LCD displays.

• Author(s): Tavish Naruka [<tavish@electronut.in>](mailto:tavish@electronut.in)

#### <span id="page-15-1"></span>**5.2.1 Implementation Notes**

#### Hardware:

- [Electronut Labs Blip](https://docs.electronut.in/blip/)
- [TFTM018](https://www.mouser.com/ds/2/239/Lite-On_LTR-329ALS-01%20DS_ver1.1-348647.pdf)

#### Software and Dependencies:

• Adafruit CircuitPython firmware for the supported boards: <https://github.com/adafruit/circuitpython/releases>

**class** electronutlabs\_ili9163.**ILI9163**(*bus*, *\*\*kwargs*) ILI9163 display driver

Indices and tables

- <span id="page-16-0"></span>• genindex
- modindex
- search

Python Module Index

<span id="page-18-0"></span>e

electronutlabs\_ili9163, [12](#page-15-2)

## Index

## <span id="page-20-0"></span>E

electronutlabs\_ili9163 (*module*), [12](#page-15-3)

### I

ILI9163 (*class in electronutlabs\_ili9163*), [12](#page-15-3)